# Tutoriel EUROPRESSE

Prise en main rapide

## Accéder à l'aide

Cliquer sur **?** Qui vous déroule le menu d'aide accessible à tout moment et vous présente les principales fonctionnalités à l'aide de tutoriels

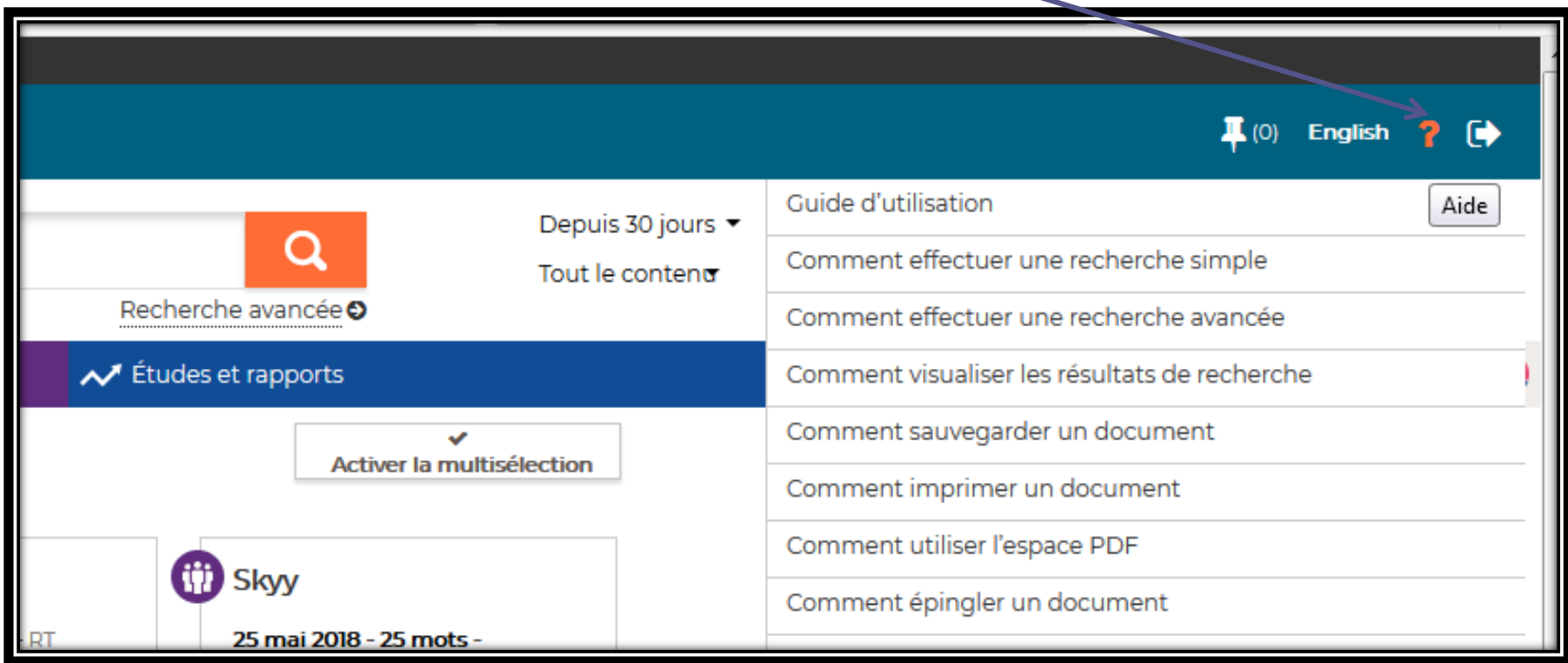

## Effectuer une recherche simple

- Cliquer sur l'image ci dessous qui vous permet d'accéder au tutoriel en ligne
- *Ou* Cliquer sur l'aide « ? » et choisir « comment effectuer une recherche simple

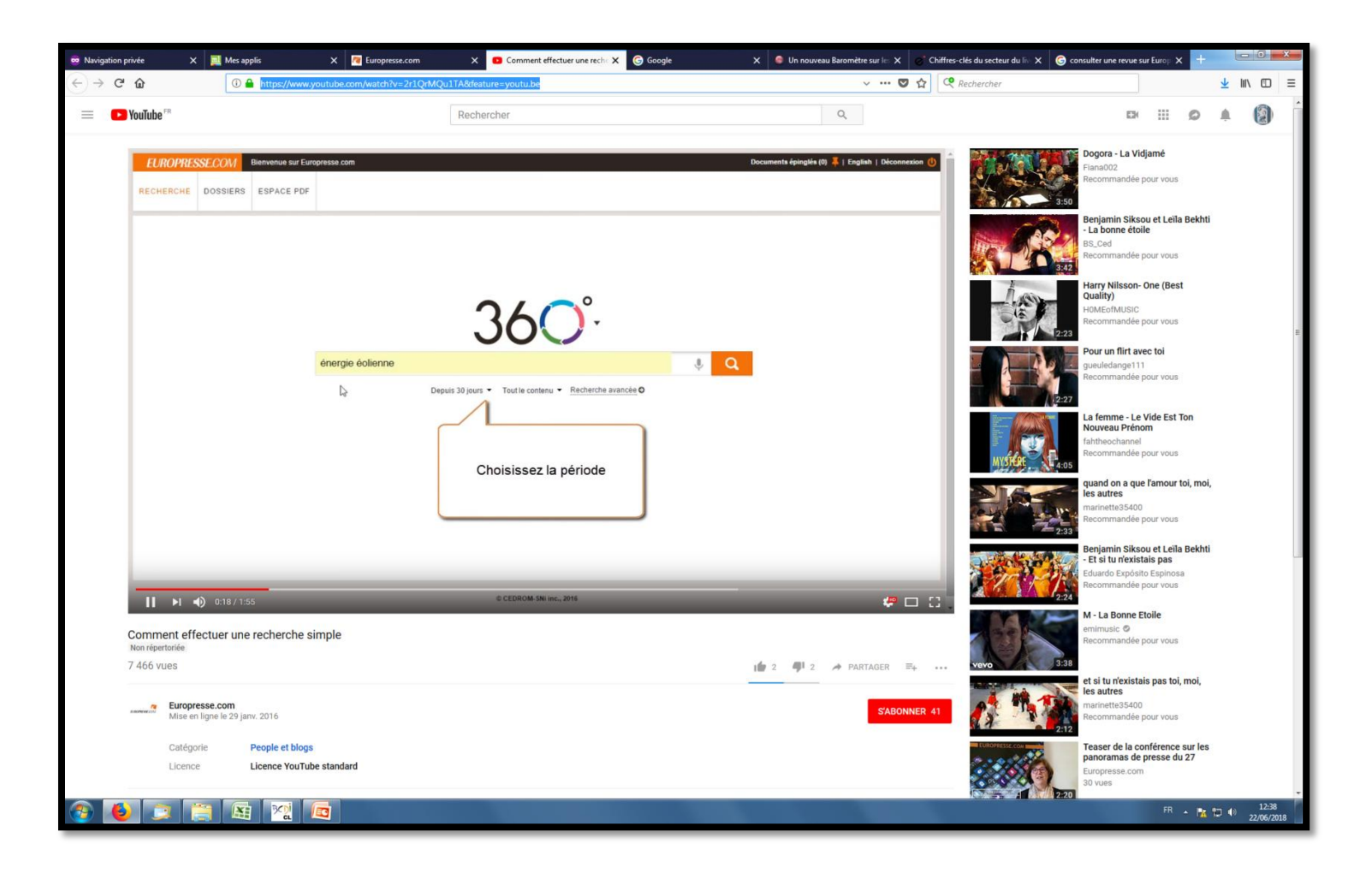

## Effectuer une recherche avancée

- Cliquer sur l'image ci dessous qui vous permet d'accéder au tutoriel en ligne
- *Ou* Cliquer sur l'aide « ? » et choisir « comment effectuer une recherche avancée

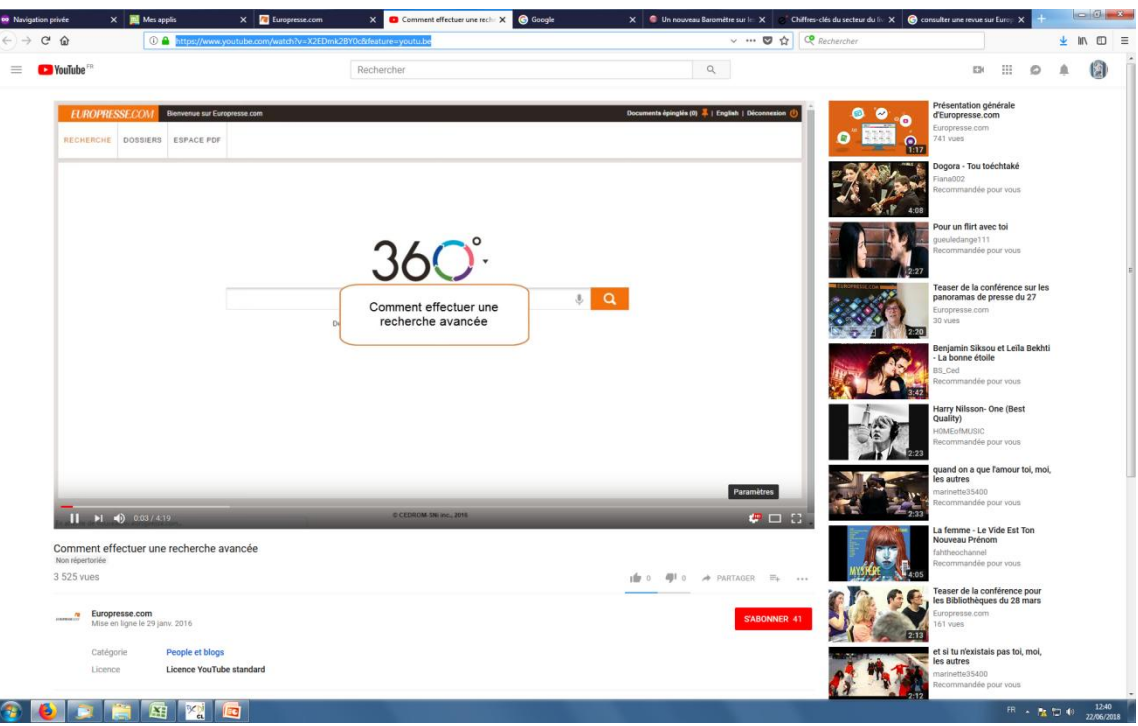

#### Consulter une revue telle qu'imprimée

- Cliquer sur l'image ci dessous qui vous permet d'accéder au tutoriel en ligne
- *Ou* Cliquer sur l'aide « ? » et choisir « comment utiliser l'espace PDF »

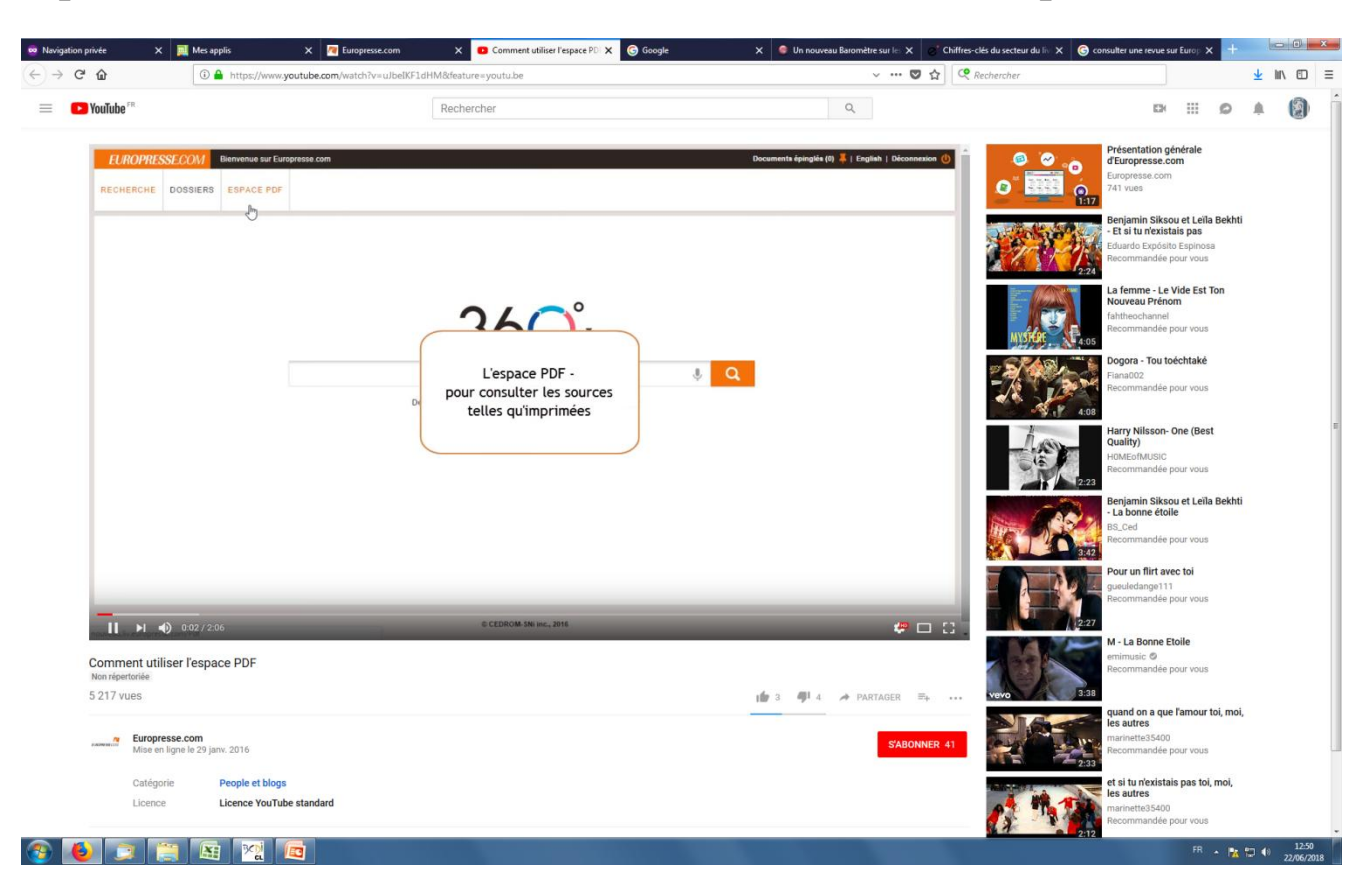

#### Consulter tous les articles d'une revue

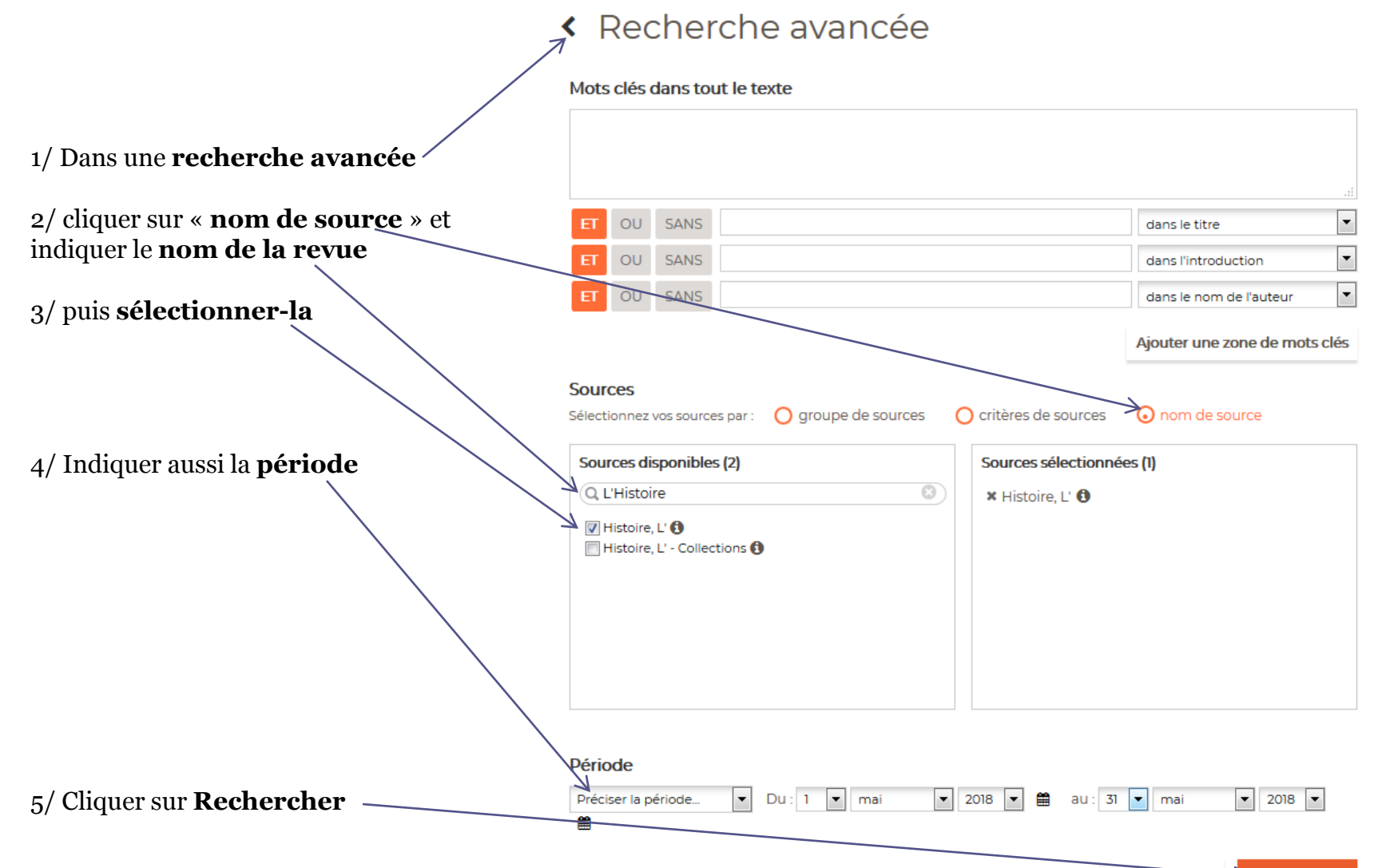

**Q** Recherche **Recommencer**